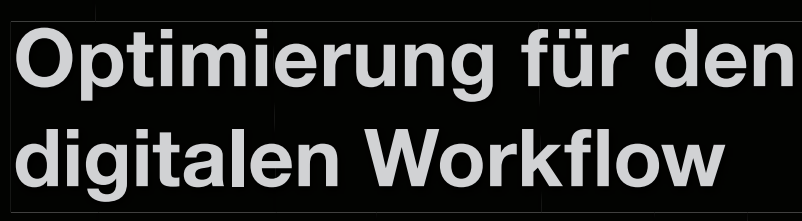

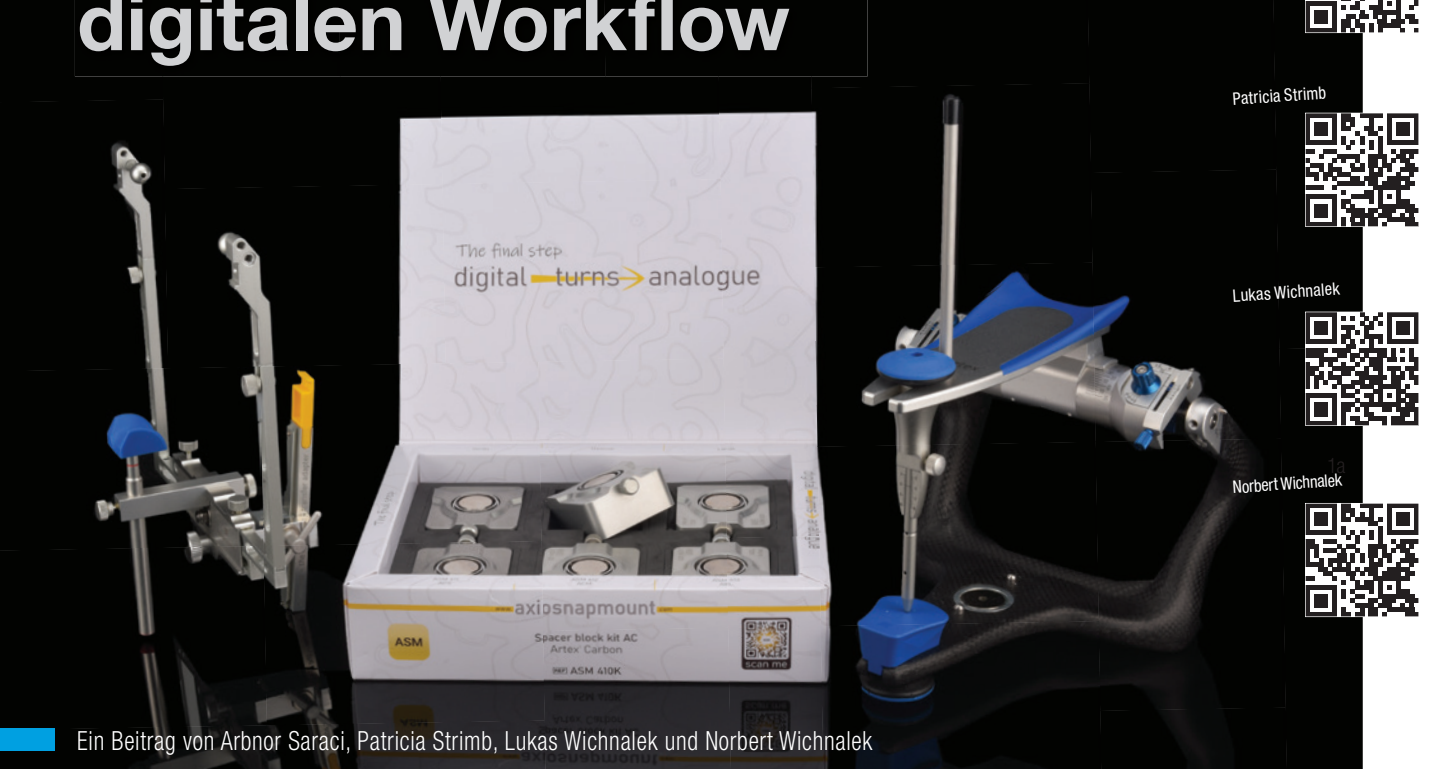

**ANWENDERBERICHT ///** SAM öffnet sich für andere Systeme: Pünktlich zum Endjahresgeschäft hat SAM Präzisionstechnik die entsprechenden Bauteile von axioprisa.de und axiosnapmount.de für das Amann Girrbach Artikulatorensystem Artex auf den Markt gebracht. Teil 1 des zweiteiligen Beitrags berichtet von axioprisa, dem digitalisierbaren Bissgabelträger für den arbiträren Gesichtsbogen, während sich der zweite Teil in der nächsten Ausgabe der *ZWL* dem digitalen Modellmontagesystem axiosnapmount widmet.

### SAM geht den nächsten Schritt

Auch Artex-Anwender können nun diesen genialen Bissgabelträger für den digitalen Workflow verwenden. Der analoge Gelenksupport wird durch das axioprisa AG (Order-Nr. AXP 110S) ersetzt. Der weitere Ablauf ist denkbar einfach: Wie auch mit dem Originalsystem für den SAM, wird nun der Behandler mit dem Intraoralscanner einen Positionsscan erstellen. Die Wahl des Scanners ist dabei frei – entscheidend ist lediglich, dass die Daten als STL- oder PLY-Datei ausgegeben werden. Je nach Intraoralscanner erfolgt dies als Pre-Prep (TRIOS, 3Shape), Okklusionsscan (MEDIT, MEDIT Corp.), Biokopie (Primescan, Dentsply Sirona) etc. oder es wird ein zweiter Auftrag beziehungsweise eine Auftragskopie angelegt. Die genaue Scanstrategie wird in den Anwendervideos auf der Homepage sehr gut erklärt.

## Ort der Modellpositionierung

Nach dem Scan stellt sich die Frage, wer den weiteren Ablauf der Modellpositionierung vornimmt. Denn noch schweben die Scanmodelle ohne festen Bezugspunkt im dreidimensionalen Raum. Erfolgt die räumliche Zuordnung des Patienten mit dem digitalen Artikulator in der Praxis oder im Labor? Dies ist entscheidend für die Frage, wer sich die dazugehörige AXP-Software installiert. Der Behandler kann die Modelle selbst ausrichten oder dem Labor diesen Positionsscan zusammen mit dem Ober- und Unterkieferscan zur Verfügung stellen. Wir als Labor können dann die Modelle korrekt ausgerichtet verwenden. Oder wir verarbeiten die originalen Scandaten und übernehmen diesen Arbeitsschritt selbst. Im Labor erfolgt dann, am besten auf dem CAD/CAM-Computer, die schädelbezügliche/anatomische Ausrichtung. Die rechnergebundene Soft-

Arbnor Sarac<sup>i</sup>

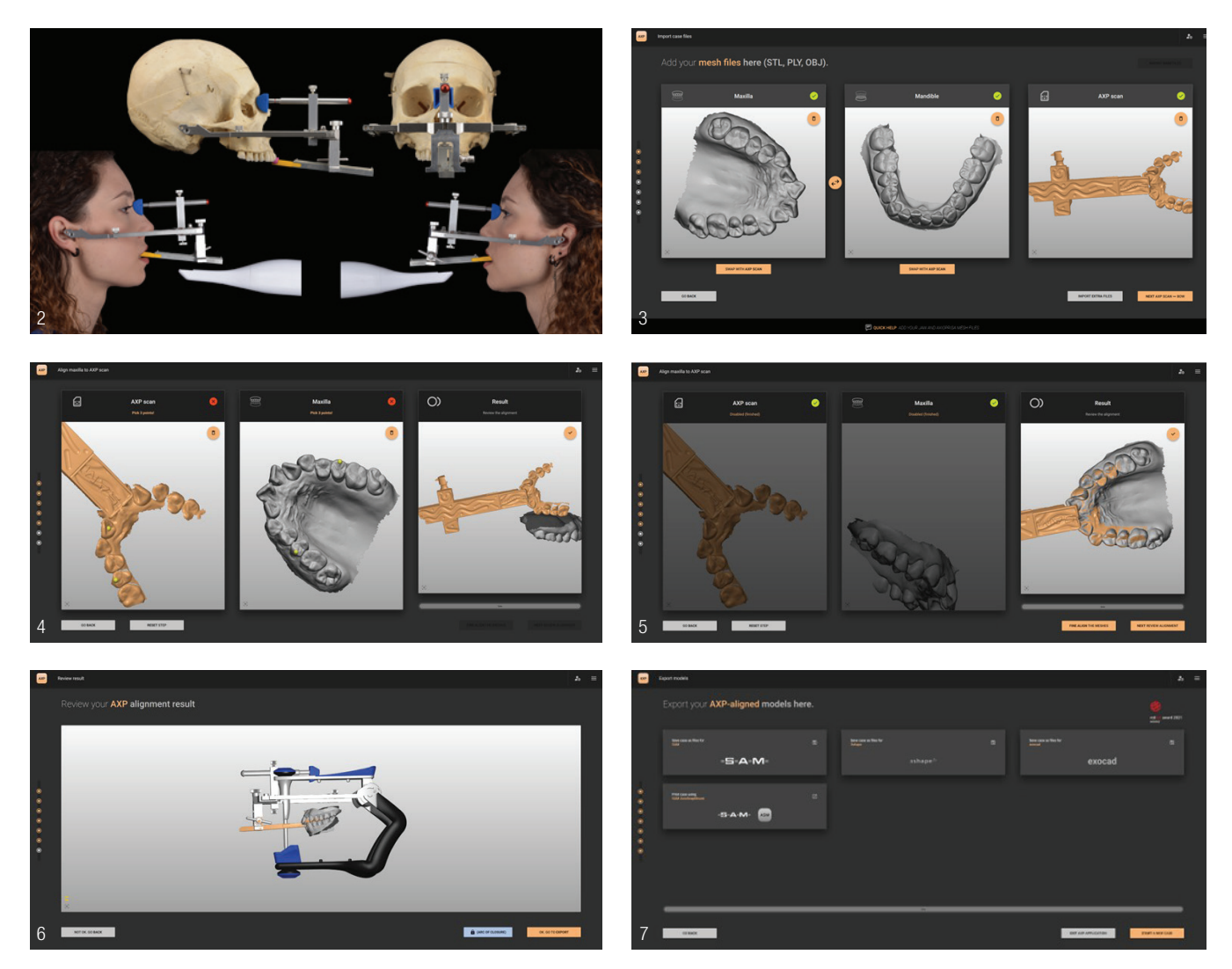

Abb. 2: Patient mit Bogen und Scanner. Abb. 3: Screenshot AXP Software – Import. Abb. 4: Screenshot AXP Software – Align bow. Abb. 5: Ein Zebramuster entsteht, welches die präzise Übereinstimmung nachvollziehen lässt. Abb. 6: Im Review Alignment hat man nochmal die Kontrolle der anatomischen Ausrichtung zum digitalen Artikulator. Abb. 7: Nach dem Export in die verschiedenen Koordinatensysteme der CAD-Programme kann man über den Shortcut "ASM" auch direkt eine lagerichtige Druckdatei für analoges Weiterarbeiten erstellen.

ware mit einer Laufzeit von 24 Monaten fällt mit 310 Euro eher günstig aus.

#### Verbesserter Workflow

Der Ablauf ist nochmal verbessert und intuitiver geworden: Zu Beginn wird das Übertragungs- und Artikulatorensystem ausgewählt. Im nächsten Schritt erfolgt der Import der drei Dateien – Oberkieferscan, Unterkieferscan und der Positionsscan mit dem AXP. Die Darstellung ist monochrom, jedoch bleibt die Farbinformation für weitere Anwendungen erhalten. Nun wird über eine Dreipunktausrichtung mit anschließender Feinjustage die Scandatei des axioprisa Bissgabelträgers an der Konstruktionsdatei ausgerichtet.

Danach folgt die Zuordnung des Oberkieferscans auf der Okklusionsfläche des AXP-Positionsscans. Hier müssen drei Punkte auf dem AXP-Scan und identische drei Punkte auf dem Oberkieferscan gesetzt werden. Erfolgte der AXP-Scan als Kopie des Oberkieferscans in einem Auftrag, so muss keine Dreipunktausrichtung erfolgen und dieser Punkt kann übersprungen werden. Nach dem Fein-Alignment durchdringen sich abwechselnd die Konstruktion und die Scandatei bzw. die Zähne des Positionsscans mit dem Oberkieferscan. Ein Zebramuster entsteht, welches die präzise Übereinstimmung nachvollziehen lässt. Im Review Alignment hat man nochmal die Kontrolle der anatomischen Ausrichtung zum digitalen Artikulator.

Nach dem Export in die verschiedenen Koordinatensysteme der CAD-Programme kann man über den Shortcut "ASM" auch direkt eine lagerichtige Druckdatei für analoges Weiterarbeiten erstellen. Dies wird im zweiten Teil des Artikels (erscheint in *ZWL 1/24*) erläutert und dargestellt.

#### Fazit

Natürlich können die Intraoralscan-Dateien auch vorher in der CAD bearbeitet und danach repositioniert werden. Bei Fragen rund um das System hilft der freundliche Kundenservice der SAM sehr gerne telefonisch unter +49 89 800654-0 oder per E-Mail an info@sam-dental.de weiter.

Weitere Informationen unter www.sam-dental.de

#

# *INFORMATION* ///

Highfield.Design www.highfield.design